Surname, Name: Section: Student No:

**Closed Book, closed note exam. You are required to write down commands with necessary arguments and options; and make sure that they work. Your script and output should match. Give the best result that you can give! Each question worths 5 points unless otherwise stated.**

**Over 100 points is bonus.**

**Unless otherwise stated for question k, your answers as command must be in k.sh and output should in k.txt both should be in Answers directory.**

```
SIGNATURE \ldots......... Time of Submission:
```
**Prelude:** Before solving questions you should:

- let NAME be your FirstLast name as ascii (MAkgul, ASOzgur, LMessi, LionelMessi) (do not use Turkish Characters, ı  $\check{g}$  s c  $\ddot{u}$   $\ddot{o}$ )
- create NAME and NAME/Answers directories mkdir -p  $\degree$ /NAME/Answers
- script NAME/Answers/NAME.Log
- touch NAME/Answers/Your-Full-Name
- download the questions file and unzip it in NAME Directory, ( maintaining directory structure), unzip file-path

```
cd ˜/NAME or simply cd NAME
```

```
use one of the commands
wget http://liste.ctis.bilkent.edu.tr/courses/166/LabQ3.zip
wget http://lab4t/download/LabQ3.zip
```
unzip LabQ3

- mkdir  $-p$   $\sim$ /NAME/Answers/Dir{1,2,3,4,5,6,7,8,9}
- **Your working directory will be LabQ, files that you operate on will be in LabQ. Your answers will be written under NAME; shell scripts and solution files under NAME/Answers; you need to redirect selected output to NAME/Answers directory. Also commands that you use should be saved/copied under Answers. You can collect commands under cevaplar.sh provided you include question numbers**

**For some questions, you may work directly in Name/Answers. Try to answers questions with one line commands if possible. In some questions, you may use more than one line of commands. Remember all new files will end up at Answers.**

**Output of question k should be in k.txt in Answers, unless otherwise specified.**

- **When you finish** (that is when exam ends), you will zip NAME directory with command cd ; zip -ry NAME NAME
- upload NAME.zip
- 1. copy everything in LabQ into Dir1 with cp . Keep owner and date info. term LabQ will not be copied but everything inside it (recursively). Use relative addressing
- 2. copy everything in the current directory into Dir2 using tar without using any explicit tar file, if possible. You can use and explicit tar file, but you will loose credit.
- 3. copy everything in LabQ into Dir3 with cpio with using an auxiliary cpio file
- 4. find all files related with program tar
- 5. Find list of all \*.txt files which are newer than time.stamp
- 6. combine all \*.txt files within LabQ hierarchy
- 7. find all \*.txt files whose names start with a-k within LabQ hierarchy and copy them into Dir4 while retaining directory structure
- 8. In a single command create directories A B C D each containing E F H, and each of which containing 1 2 3 4 5, each of which containing X Y and Z in directory Answers (we need to see directory and corresponding command). Also in a single command create empty files x in X's, y in Y's and z in Z's.
- 9. Consider all files in the current directory: including sub directories - determine all lines among all files which contains string ayse or elif, case insensitive
- 10. Consider all \*.txt files in LabQ (on the surface) determine files which contains **elif** followed by **ayse** case insensitive on a line, (under 10.txt) and combine them (under 10.TXT)
- 11. find all \*.txt files within LabQ hierarchy and put these files in TXT1.zip
- 12. Extract contents of AB.tar.gz into Dir6 without using gunzip or zcat;i.e just tar with suitable options only You issue commands within LabQ.
- 13. Find lines in Dene3.txt.bz2 containing string elif and ayse case insensitive without using bunzip2 and bzcat
- 14. Copy ABC and xetc directories into Dir8, and compress all ordinary files in Dir8 with xz
- 15. Add execute permissions for file **exec.SH** to all , remove write from others, add to write and suid property to group; all in a single statement, and use symbolic method (Do these after copying into Answers)
- 16. Consider Dene.txt, remove first 25 lines and last 15 lines obtaining DENE.TXT. Do not use information about size of Dene.txt, just assume it has more than 60 lines in it. We need to see original line numbers. Just use filters. you may use tac .
- 17. Given a.txt, we want to determine the lines containing string Net and put them in files 17-1.txt, 17-2.txt and 17-3.txt . How would you do it using:(each **5** )

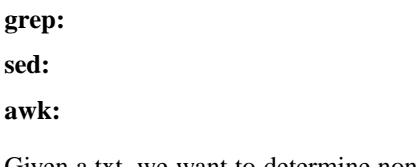

18. Given a.txt, we want to determine non-empty lines and put them in a files 18-1.txt, 18-2.txt, and 18-3.txt. How would you do it using: (each **5** )

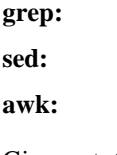

19. Given a.txt, we want to determine the lines containing string Net and not containing Fox and put them in files 19-1.txt, 19-2.txt and 19-3.txt How would you do it using:(each **5** )

**grep:**

**sed:**

**awk:**